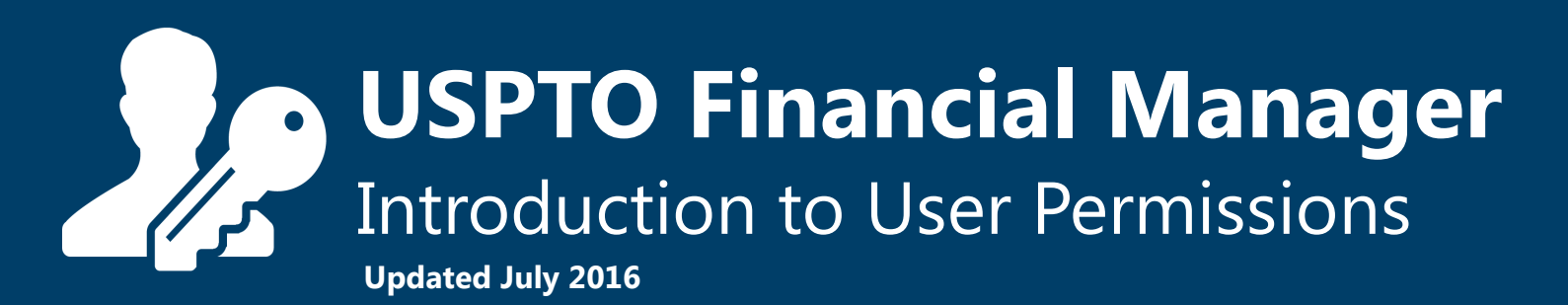

### **Overview**

In April 2016, the USPTO released Financial Manager, a new online fee payment management tool. With Financial Manager, you can store electronic payment methods and assign user permissions, which allow other Financial Manager users to perform specific actions with your payment method. This guide will help you identify which permissions to assign users within your organization.

#### **Administrators can...**

Manage your stored payment method's administrative settings and permissions.

#### **Fee Payers can...**

Submit fee payments to the USPTO using your stored payment method.

#### **Funds Managers can...**

Add, remove, and transfer deposit account funds. *(deposit accounts & EFTs only)*

#### **Reporters can...**

View and download reports and monthly statements for your stored payment method.

Financial Manager gives you the freedom to assign permissions in a manner that best **supports your business** process. For example, your legal administrators may be Fee Payers, while members of your accounting team may be Reporters. Each user may have **one or multiple permissions** for each stored payment method. You can also quickly **remove a user** and be confident that they no longer have access to your payment method.

> Receive news and updates about Financial Manager send an email to fpng@uspto.gov to sign up for our email list today.

> > UNITED STATES<br>PATENT AND TRADEMARK OFFICE

## **USPTO Financial Manager**  Introduction to User Permissions

# **Cheat Sheet**

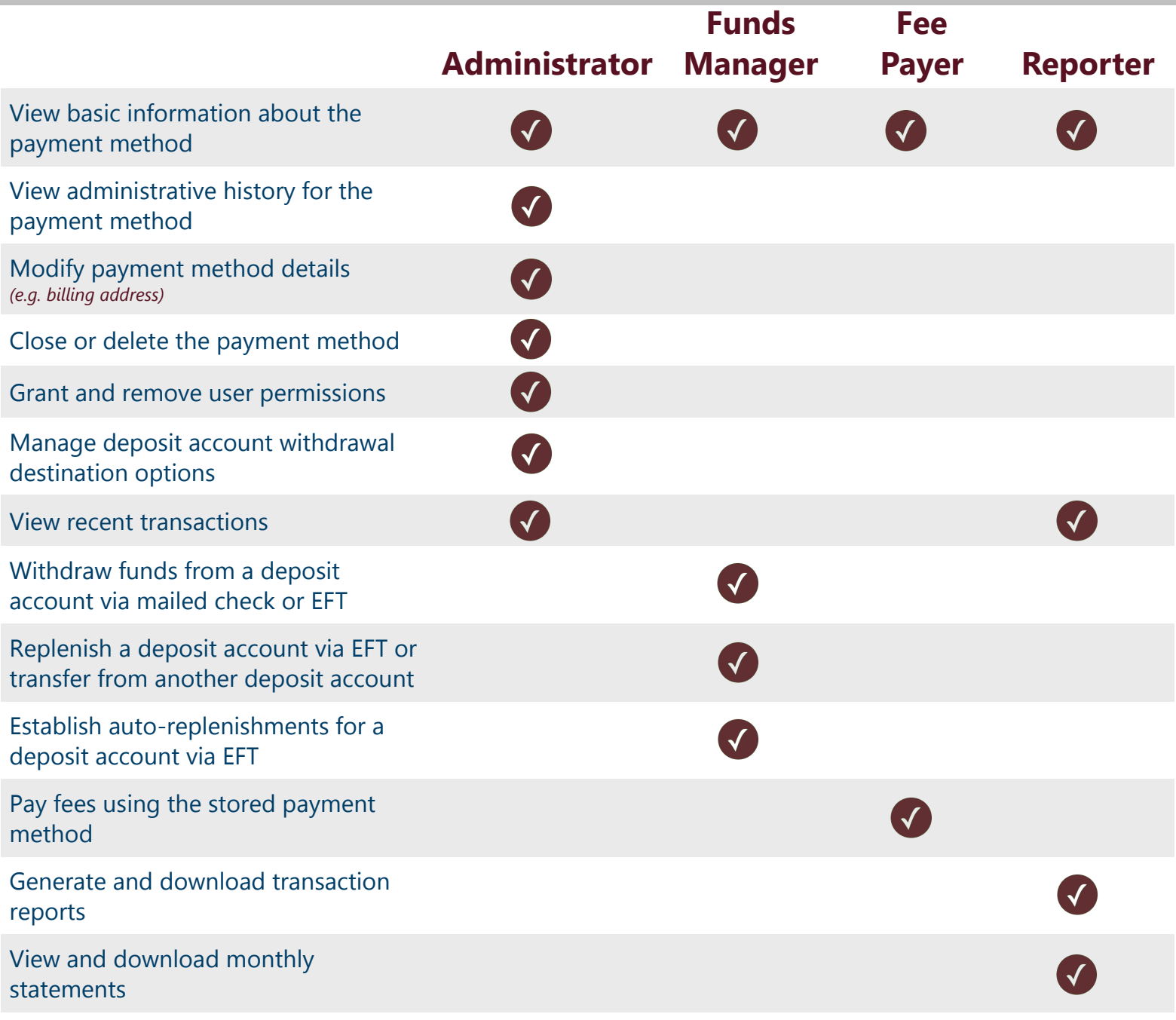

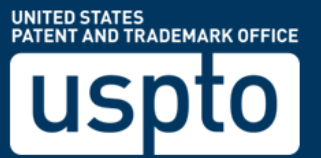